# Das Installationstool FAI (Fully Automatic Installation)

Thomas Lange Universitat zu Koln

E-mail: lange@informatik.uni-koeln.de www.informatik.uni-koeln.de/ls juenger/lange.html

Kolloquium Praxis der Datenverarbeitung WS 2000/2001

# **Überblick**

- Was ist FAI ?
- **•** Motivation
- Voraussetzungen
- Ablauf einer Installation
- Klassenkonzept
- Konfiguration
- Ausbli
k

### Was ist FAI?

- FAI ma
ht alles, was ihr Systemadministrator zu tun hat, bevor sie si
h das erste mal auf einem Rechner einloggen können
- Es ist eine Sammlung von Skripten zur vollautomatis
hen Installation von Debian GNU/Linux
- Es kann das ganze Betriebssystem und die Anwendungsprogramme installieren und konfigurieren
- Was ist FAI nicht:
	- Batch Queue System
	- { Tool fur automatis
	he Parallelisierung von Programmen
	- Resource Management Tool
	- { Netzwerk Management Tool
	- Performance Analyse Tool
	- Cluster Monitoring Tool
	- Es kann aber all diese Dinge installieren und konfigurieren

### Eigens
haften von FAI

- Voll automatische Installation | Keine Interaktion zwis
hendur
h notwendig
- Kann auch bei defekter Festplatte zum Backup und zur Fehlersuche genutzt werden (Rescue System)
- Konguration erstellen fur einen neuen Re
hner:
	- $-$  bei bekannter Hardware: 1 Minute { bei bekannter Hardware: 1 Minute
	- ${\bf -}$  bei  $neuer$  Hardware: mehrere Minuten bis zu einer Stunde (grob abges
	hatzt)
- Konstanter Plattenplatz auf dem Server
- Zentrale Speicherung aller Konfigurations- und Protokolldateien aller Rechner auf dem Server Protokolldateien aller Re
hner auf dem Server
- Garantiert identis
he Installationen
- Deshalb: FAI ist eine skalierende Methode zum Installieren von Debian GNU/Linux

# **Motivation**

- · Wie läuft bei ihnen eine Debian GNU/Linux Installation ab?
	- { Boot- und Root-Diskette erstellen oder CD-ROM nutzen, Booten des Rechners
	- Tastatur, Sprache auswählen, Zeitzone, Datum/Uhrzeit, ... einstellen
	- Festplatten partitionieren, Dateisysteme erstellen und Mountpoints definieren (ohne Optionen !)
	-
	- $-$  Netzwerk konfigurieren: Rechnername, IP-Adresse, Netzmaske, Gateway
	- Rechner booten
	- Paket Tool konfigurieren (dselect)
	- { Softwarepakete auswahlen, installieren und kon figurieren
	- Root Paßwort setzen, Accounts einrichten, Drucker definieren, X11 konfigurieren
	- Dienste ein- oder ausschalten und konfigurieren (ftp, sendmail, pop, imap, sshd...)

Der Zeitaufwand fur eine Installation betragt einige Stunden pro Rechner, mit viel Wartezeit zwischendurch. Man kann nicht alle Informationen am Anfang eingeben damit der Rest von alleine durchläuft.

Viele Dinge sind bei allen Rechnern gleich (z. B Gateway, Zeitzone, Softwareauswahl) mussen jedo
h bei jedem Re
hner und bei jeder Installation neu eingegeben werden

- Si
h wiederholende Arbeit ist langweilig und fuhrt zu Unaufmerksamkeit und Fehlern zu Unaufmerksammerksammerksammerksammerksam
- Automatis
he Installation garantiert identis
he Installationen
- Es kann sehr viel Zeit gespart werden !
- $\bullet$  Auch die Installation eines einzelnen Rechners lohnt sich
- Nach einem Hardwaredefekt, kann der Rechner in kürzester Zeit wieder erneut installiert werden
- Erste Erfahrungen kamen von Jumpstart fur Sun Solaris Solaris
- Cluster sind ideal, da alle Rechner die gleiche Hardware besitzen (Informatik Cluster 1999: 16 Stu
k dual PII 400Mhz je <sup>265</sup> MB, vernetzt uber Swit
h mit 100 Mbit, ohne Monitor und Tastatur)

#### Voraussetzungen

- Ein Re
hner mit Netzwerkkarte, der mit Debian GNU/Linux installiert werden soll
- Ein vorhandener Server mit BOOTP oder DHCP, NFS und TFTP Diensten (mu kein Linux sein)
- Ein lokaler Spiegel von Debian (NFS, FTP oder HTTP Zugriff) wird empfohlen
- Plattenplatz auf dem Server:

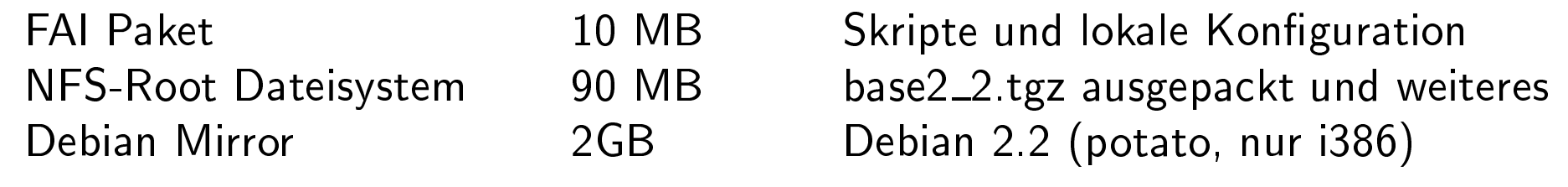

Da alle Rechner auf diese Verzeichnisse nur lesend zugreifen, können sie von beliebig vielen Re
hner geteilt werden. Konstanter Plattenplatz !

Das Installationstool FAI (Fully Automatic Installation) and the control of the control of the control of the control of the control of the control of the control of the control of the control of the control of the control

# **Ablauf einer Installation**

Kurzfassung:

- Rechner booten
- Festplatten partitionieren
- Software installieren
- Anpassungen ma
hen
- neues System booten

Ausführlich:

- 1. MAC-Adresse feststellen, IP-Adresse und Re
hnername festlegen
- 2. Konfiguration erstellen
- 3. Re
hner bootet, fragt na
h seiner IP-Adresse und holt den Kernel (BOOTP/DHCP, TFTP)
- ein voll funktionsfähiges Debian 4 Startet GNU/Linux ohne die lokalen Platten zu benutzen, nur die Ramdisk ist s
hreibbar. Mountet dabei NFS-Root Dateisystem.
- 5. weitere Parameter via BOOTP/DHCP holen (server, FAI\_ACTION)
- 6. FAI Konfiguration /fai mounten
- 7. Klassen definieren
- 8. Kernel Module laden 8. Kernel Module laden
- 9. Platte partitionieren, Dateisysteme erstellen
- 10. Grundsystem installieren (notwendige Pakete)
- 11. Ausgewahlte Softwarepakete installieren
- 12. Konfiguration anpassen (cfegine, perl, shell oder expect Skripte)
- 13. Protokolldateien lokal und auf dem Server spei chern
- 14. reboot des neuen Systems

Installationszeit für Schritte 6 bis 13 auf Penti- S
hritte <sup>6</sup> bis <sup>13</sup> auf Pentium II 400 Mhz, 128 MB RAM, 10Mbit LAN,

- 83 MB Software: 2 Minuten 83 MB Software : 2 Minutes : 2 Minutes : 2 Minutes : 2 Minutes : 2 Minutes : 2 Minutes : 2 Minutes : 2 Minutes
- 470 MB Software : 10 Minuten
- 3.3 GB auf defekte Blöcke testen: ca. 6 Minuten

Die Installationszeit bleibt bei einem Client und Die Installationszeit bleibt bei einem Client und 100Mbit LAN gleich. Die Installationszeit wird dur
h die Menge der Software bestimmt.

# Die Konfiguration

- Wie heisst der Rechner ? Welche IP-Adresse ? wie het der Republikaanse en die Soos en die Grootse Regiese Republikaanse Republikaanse Republikaanse Republi
- Wie sollen die Platten partitioniert werden ?
- Wo und wie werden die Partitionen gemountet ?
- Wel
he Software soll wie installiert werden ?
- Wie soll das System den lokalen Gegebenheiten angepasst werden ?
- Ist fur all das ein Konzept vorhanden ?

Die abschließenden Skripte machen alles, was ein Systemadministrator nach einer ersten Installation per Hand ändert. Beispiele:

- Root Passwort setzen
- ftp, NTP Dienst einschalten und konfigurieren
- · NIS aufsetzen, Accounts einrichten
- $\bullet$  X11 konfigurieren
- /et
/fstab, /et
/exports editieren
- angepaßten Kernel installieren

Die Konfiguration liegt in Verzeichnissen in: /usr/lo
al/share/fai

fai\_config/ Globale Parameter ohne Klassen

- class/ Definitionen von Klassen und Parameter und Module laden
- disk\_config/ Plattenkonfigurationen (Partitionen und Mountpoints)
- package\_config/ Softwarepaketkonfigurationen
- s
ripts/ Skripte fur lokale Anpassungen (
fengine, perl, shell, expect)
- files/ Vorbereitete Dateien, die in das System hineinkopiert werden (eigene Kernel, dot files, hosts.allow, printcap)

#### **BOOTP Daten** BOOTP Daten

bootp
.log:

```
SERVER='134.95.9.143'
IPADDR='134.95.9.200'
BOOTFILE='/boot/fai/faiserver'
NETMASK='255.255.255.0'
NETWORK='134.95.9.0'
BROADCAST='134.95.9.255'
GATEWAYS 1='134.95.9.254'
GATEWAYS='134.95.9.254'
ROOT_PATH='/usr/lib/fai/nfsroot'
DNSSRVS_1='134.95.9.136'
DNSSRVS_2='134.95.100.209'
DNSSRVS_3='134.95.100.208'
DNSSRVS='134.95.9.136 134.95.100.209 134.95.100.208'
DOMAIN='informatik.uni-koeln.de'
SEARCH='informatik.uni-koeln.de uni-koeln.de'
YPSRVR='134.95.9.10'
YPDOMAIN='informatik4711.YP'
TIMESRVS_1='134.95.9.10'
TIMESRVS='134.95.9.10'
HOSTNAME='faiserver'
T170='kueppers:/usr/lo
al/share/fai'
T171='sysinfo'
T171='install'
T172='sshd verbose debug'
```
#### Festplattenkonfiguration

lm Verzeichnis disk\_config/ gibt es beispielsweise die Datei 4GB:<br>'

# disk onfiguration for one disk with up to 4GB disk spa
e # <type> <mountpoint> <size in mb> [mount options]  $\qquad \qquad \, \texttt{[} ; \texttt{extra options]}$ 

disk\_
onfig hda primary / 50 rw,errors=remount-ro ;-c logi
al swap 100-200 rw logi
al /var 150-200 rw logi
al /usr <sup>1500</sup> rw logical /tmp 1 /tmp 100-300 ;-m  $:-m<sub>1</sub>$ logical /home 700- rw,nosuid  $;-m$  0 logi
al /s
rat
h 0- rw,nosuid ;-m 0 -i <sup>50000</sup> #logical /scratch preserve9 rw,nosuid 0 -i <sup>50000</sup>

Das Installationstool FAI (Fully Automatic Installation) and the control of the control of the control of the control of the control of the control of the control of the control of the control of the control of the control

# Features der Plattenkonfiguration

- Einfache Angabe von Größe, Mountpoint und Optionen
- · Partitionsgröße fest oder variabel
- $\bullet$  Auf einzelnen Partitionen können vorhandene Daten bewahrt werden (preserveN, kein mkfs  $\blacksquare$
- optionen fur distribution further than the served block of the served block of the served block of the served b bad blocks, FS Typ)
- Optionen fur mount Befehl (z.B. nosuid, ro)
- · Windows Partitionen können in /etc/fstab mit eingetragen werden
- Automatis
he Erzeugung von /et
/fstab Einträgen
- Es wird nur eine Konfigurationsdatei benutzt

Nach der Installation mit 4GB:

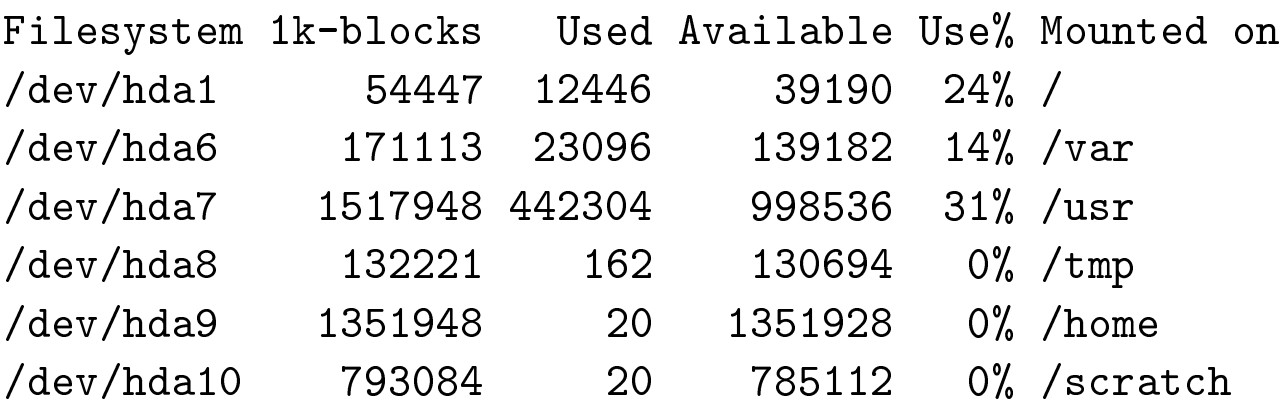

Das Installationstool FAI (Fully Automatic Installation) Thomas Lange, 13

## Paket Konfiguration

Beispiel fur die Klasse Compile fur die Klasse Compile function of the Klasse Compiler function of the Klasse Compiler function of the Klasse Compiler function of the Klasse Compiler function of the Klasse Compiler functio

# COMPILE: packages for developing software PACKAGES install task-c-dev task-c++-dev bin86 binutils m4 libc6-dev libg++2.8.1.3 libstdc++2.10-dev  $libstdc++2.10 g77 by acc cvs$ 

- Aktionen: install, remove
- Es mussen keine Versionsnummern angegeben werden (im Beispiel gehören die Zahlen zum Paketnamen)
- Abhängigkeiten werden aufgelöst, d.h. Pakete, die von anderen gebrau
ht werden, werden automatisch mit installiert
- in Zukunft auch Format von dpkg --get-selections mogli
h

### Das Klassenkonzept

Die Konfiguration wird aus Bausteinen (Klassen) zusammen gesetzt. Eine Klasse ist definiert oder nicht, sie hat keinen besonderen Wert. Konfigurationsdateien, die den Namen einer definierten Klasse haben, werden bei der Konfiguration automatisch mitbenutzt. Dadurch kann die Konfiguration sehr leicht erweitert werden, ohne die Skripte zu ändern.

- Klassennamen bestehen aus:  $[0-9A-Z]$ \* (Ausnahme hostname;
- Alle Klassen werden uber Skripte und Dateien in class/definiert lasse de la de la de la de la de la de la de la de la de la de la de la de la de la de la de la de la de la de
- Klassen können auf verschiedene Arten für einen Rechner definiert werden:
	- Vordefinierte Klassen: hostname, ALL und
	- In einer Datei: alle Klassennamen in einer Datei werden genutzt
	- h uber Skripte: ein Skripte: ein Skripte: ein Skripte: ein Skripte: ein Skripte: ein Skripte: ein Skripte: ein sennamen aus

```
Beispiele:
S01alias.sh:
#! /bin/sh
# all roy's are using 
lasses in roy.
lasses

ase $HOSTNAME in
   roy??)

at roy.
lasses
       ;;
esa

    S24nis.sh:
#! /bin/sh
# add NIS if YPDOMAIN is defined
if [-n "$YPDOMAIN" ]; then
  e
ho NIS
  echo $YPDOMAIN | tr '.a-z-' '_A-Z_'
else
  e
ho NONIS
```

```
S07disk.pl:
```

```
#! /usr/bin/perl
# define 
lasses for different disk 
onfigurations
# global variables:
# $numdisks
                  # number of disks
# $numdisks # number of disks
# %disksize{$device} # size for each device in Mb
# $sum_disk_size # sum of all disksizes in Mb
use Debian::Fai;
read_disk_info();
# rules for 
lasses
# two SCSI disks 2-5 GB
($numdisks == 2) and
   disksize(sda,2000,5000) and
   disksize(sdb,2000,5000) and

lass("SD_2_5GB");
# one disk 1-4 GB, IDE or SCSI
($numdisks == 1) and
   testsize($sum_disk_size,1000,4000) and
   class("4GB");
```
### Beispiel fur die Staatsman van die Staatsman van die Staatsman van die Staatsman van die Staatsman van die Sta

#### $ALL$ :

```
#! /bin/sh
# dump keytable
dumpkeys \vert gzip -9f \setminus>$target/etc/console-tools/default.kmap.gz
# if $kernelimage if not a debfile,
# then it's the kernel version
# create dummy link, so package
# kernel-image-* makes new 
orre
xt link
ln -s /boot/vmlinuz-nolink $target/vmlinuz
$k=$files/pa
kages/$kernelimage
if \lceil -f \rceil k \rceil; then
   /usr/bin/yes 'n' | /usr/bin/dpkg --root=$target -i $k
else
   # default kernel
   yes 'n' | \ \rangle
hroot $target apt-get install kernel-image-$kernelimage
f_iRESOLV:
#! /bin/sh
# create resoly.conf
[-s /tmp/etc/resolv.comf ] &cp -p /tmp/etc/resolv.conf $FAI_ROOT/etc
for 
lass in $
lasses; do
    resolv=$FAI_FILES/etc/resolv.conf/$class
    [ -f $resolv ] && cp -p $resolv $FAI_ROOT/etc/resolv.conf
done
```
### Beispiel fur fengine

```
#! /usr/bin/
fengine
control:
   a
tionsequen
e = ( editfiles )
 { ${target}/et
/init.d/sysklogd
   ReplaceAll "^SYSLOGD=.*" With
       "SYSLOGD=${dblquote}-m 240${dblquote}"
 }
 { ${target}/et
/passwd
   LocateLineMatching "^root:.*"
   InsertLine "roott::0:0:root:/root:/usr/bin/tcsh"
   ReplaceAll "<sup>^</sup>root::" With "root:${rootpw}:"
   ReplaceAll "<sup>^</sup>roott::" With "roott:${rootpw}:"
 }
 { ${target}/et
/timezone
   AutoCreate
   EmptyEntireFilePlease
   Append "${time_zone}"
 }
```
# **Mini Tutorial**

Wie installiere ich einen neuen Rechner?

- MAC-Adresse feststellen und einem Rechnernamen zuordnen, IP-Adresse festlegen
- BIOS umstellen, damit von Netzwerkkarte gebootet wird oder Bootdiskette erstellen
- bootptab Eintrag mit T171="install"
- ln -s installimage /boot/fai/<hostname>
- registeren in den gehalten aller antalegischen Antalegischen Antalegischen Antalegischen Antalegischen Antaleg (/et
/netgroup oder NIS)
- Root Passwort definieren rootpw='87hdRgt34t5C' (z.B. in lass/S98variables.sour
e)
- Zeitzone: time\_zone=Europe/Berlin
- Lilo Parameter: liloappend='append="mem=320M ramdisk=20000"'
- Kernelimage: default oder mit make-kpkg ein Paket erzeugen und angeben kernelimage=kernel-image-2.2.15\_kueppers1\_i386.deb
- Plattenlayout bestimmen
- Klassen definieren (z.B wie in class/faiserver)
- Rechner booten (Er installiert sich)
- r
S.log, software.log ,... ansehen
- Rechner von lokaler Festplatte booten

# Technische Eigenschaften von FAI

- Homepage: www.informatik.uni-koeln.de/fai
- Maillingliste, CVS repository
- Verfugbar als (oÆzielles) Debian Paket
- Keine initial ramdisk notwendig, dadur
h wenig RAM notig (mit 8MB getestet)
- Läuft auch auf 386 CPU Lauft au
h auf 386 CPU
- Ein einfaches Skript erzeugt die Bootfloppy
- Lilo Parameter fur den FAI Kernel mogli
h
- Installationskernel 2.2.17 mit Modulen wird als Paket installiert (make-kpkg)
- · Zusätzlich während Installation verfügbar sind: lvm, raidtools, dump, restore, ext2resize, strace
- Remote Zugri uber ssh (reboot mogli
h) und zwei weitere Konsolen wahrend der Installation
- Wahlbares Tastatur Layout wahrend der Installation (z.B fur deuts
he Tastatur)
- Zugriff auf Pakete via NFS, FTP oder HTTP
- · Verschiedene Aktionen möglich (install, sysinfo, showclasses,  $\mathit{backup}$ )
- Alle Protokolldateien werden au
h auf dem Server gespei
hert
- FAI mit Aktion sysinfo kann als rescue System benutzt werden. Mountet alle lokalen Partitionen automatisch, findet /etc/fstab
- FAI\_FLAGS fur verbose, debug, reboot, sshd

# **Ausblick**

- 
- Nächste Version (1.4.0) in ca. 1-2 Tagen, danach kommt erste offizielle Debian Version
- Ganz neues Programm zur Plattenkonfiguration, das au
h andere Dateisystemtypen unterstutzt
- $\bullet$  Test im harten Einsatz auf großem Cluster (>30 Knoten) oder in inhomogener Umgebung wäre schön Bei Interesse bitte bei mir melden I